## **Learning Analytics** のための **LRS** 環境の構築

大山 智也 1, 田中 秀樹 1, 長谷川 真吾 1, 田中 弓子 1, 三石 大 1

1) 東北大学 データ駆動科学・AI 教育研究センター

tomoya.ohyama.e6@tohoku.ac.jp

# **Constructing LRS Environment for** Learning Analytics

Tomoya Ohyama <sup>1)</sup>, Hideki Tanaka <sup>1)</sup>, Shingo Hasegawa <sup>1)</sup>, Yumiko Tanaka <sup>1)</sup>, Takashi Mitsuishi <sup>1)</sup>

1) Center for Data-driven Science and Artificial Intelligence, Tohoku University

#### 概要

近年特に盛んとなっている Learning Analytics に全学をあげて取り組むべく、東北大学で は,教育・学習データ利活用宣言を行うとともに,学生が LMS 上で行った学習活動を記録 できる LRS 環境の構築に努めてきた.本報告では,その構築にあたって必要とされた要件 等について述べ,事例の共有を行う.

## **1** はじめに

学習分析 (Learning Analytics) は高等教育分野 においても近年増加しており, Viberg et al. (2018) [1]は,この時点で 252 の研究論文について系統的 レビューを行っている. また、学習分析の発展に 伴い, 学習履歴ストア (Learning Record Store, 以 下 LRS) も普及しており、国内でも熊本大学の中 野ら (2018) [2]が紹介しているように,LRS を整備 する事例が見られている.

COVID-19 の流行に伴うオンライン学習環境の 急速な変化に伴い,東北大学も例に漏れずこうし た環境の整備に取り組み,学習マネジメントシス テム (Learning Management System, 以下 LMS)の 改修を行うとともに,LMS を通じて得られる IMS Caliper 形式(学習ログデータの国際標準規格)の 学習ログを蓄積する LRS の構築を行った. 東北大 学では「教育・学習データ利活用宣言」[3]として, 「東北大学は…日々の教育や学習に関するデータ を安全な方法で取得・保持・分析し、客観的デー タに基づく教育改善や学生等の学習支援を図ると とともに、データ利活用から得られた叡智を公開 し、国民と人類の福利に貢献」することをうたっ ており,学習データの利活用に注力していく意向 である.

しかしながら,実際の LRS 構築と運用にあたっ てはいくつかの障壁があった.個別の事情として, 東北大学のISTU/DC(2020年末より試験導入)は, オープンソースLMSであるMoodleをNet Learning 社(委託先)が独自に拡張した LMS, これをさら にカスタマイズして構築されたものであった. そ のため、Moodle で利用されている既存のプラグイ ンでは,その拡張部分に対応していなかった.

一方で,利用者情報としての Moodle 内の利用 者 ID は,本学の認証システムである統合認証シス テムで管理する東北大 ID とは別項目としてもた せる必要があり,これらの情報を適切に LRS に送 信できる必要があった.また,学習分析で必要と なる項目を精査した結果,大学側が学習分析のた めに取得しようとした項目に対応していなかった. 例えば,ISTU/DC では LTI 連携による外部ツール の活用を前提にしていたが,どの外部ツールを利 用しているのかについて詳細に記録する必要があ った.さらに,ISTU/DC 側のログの記録方式その ものも拡張する必要があり,ログ転送システムも これに対応する必要があった. こうした理由から 新たにプラグイン開発を行うこととなった.

そこで本稿では、事例を共有する目的で, LRS 構築に際しての課題,具体的に Caliper ログ転送シ ステムの構築方法や,取得する学習データの詳細 項目について紹介する.

#### **2 LRS** の概要

図 1 には, 今回構築された LRS, すなわち Moodle をカスタマイズして作成された LMS であ る ISTU/DC と,本学においてログを蓄積するデー タベース(MongoDB),それらを接続するログ転 送システムの概要を示している.ISTU/DC のデー

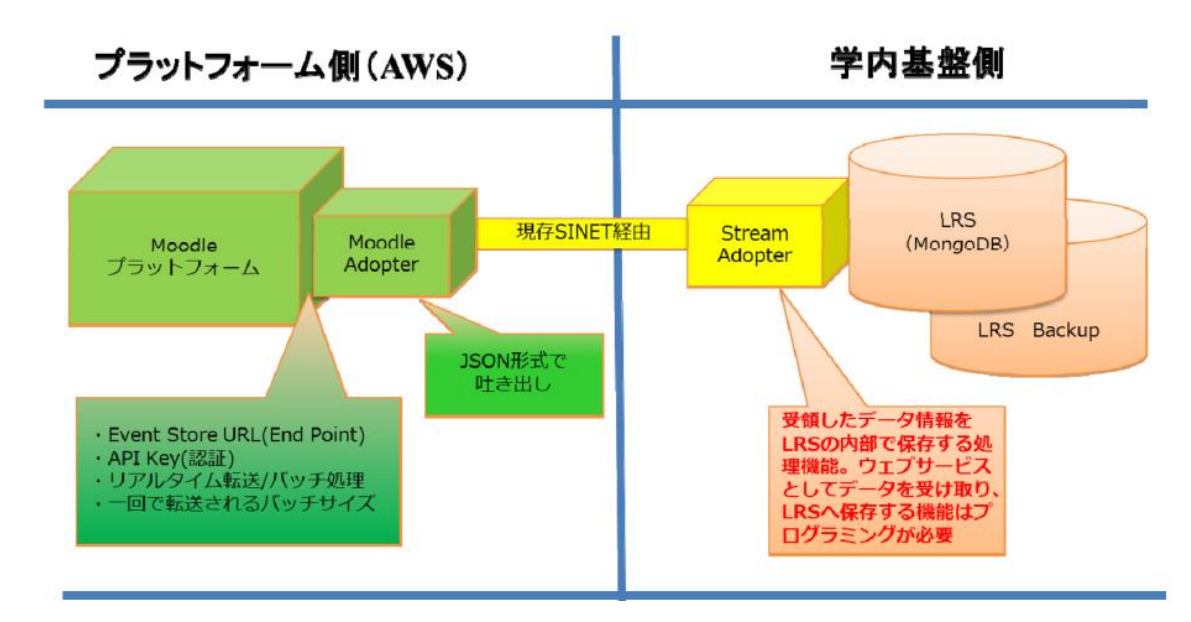

図1 東北大学の LMS: ISTU/DC とデータベースを接続するログ転送システムの概要

タはクラウド(AWS)上に蓄積されており、定期 的に本学のローカルサーバ上に転送される.この 図で Stream Adopter と表現されている部分が Caliper ログ転送システムの要であり,データを AWS から受け取り,本学の MongoDB に保存する 機能を担う.

Caliper 形式のデータを記録するためのプラグ インについては,当初 Moodle で利用されているオ ープンソースのプラグイン「Caliper log store ([https://moodle.org/plugins/logstore\\_caliper](https://moodle.org/plugins/logstore_caliper))」を利 用する予定だったが,この後に述べるようなログ 項目を取得する上で不十分だったため, Net

表 1-1 Caliper ログに記録される学習履歴項目

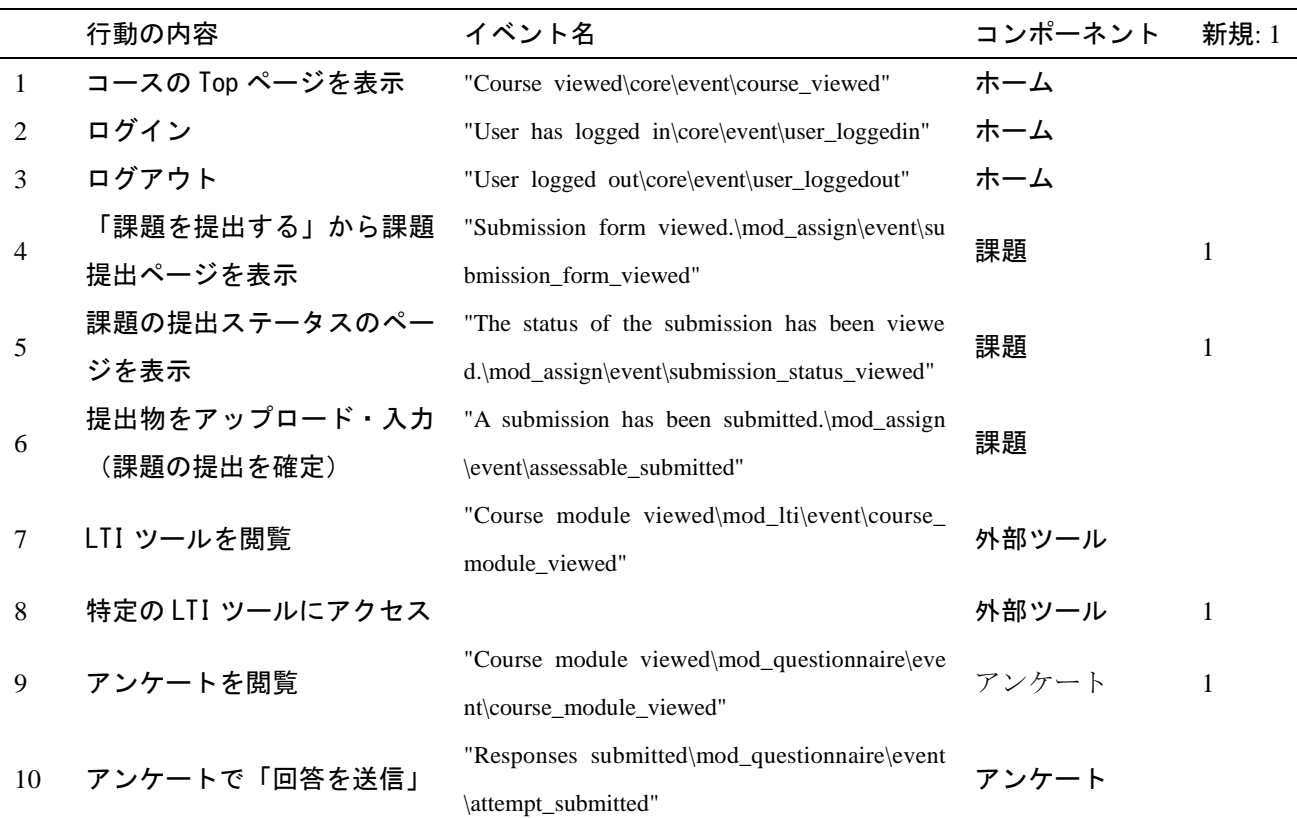

Learning 社にてプラグイン開発を行うこととなっ た.カスタマイズの要点としては,1.Caliper ロ グとして実際のアクティビティ特定ができない部 分について,実際に使う学籍番号等の情報が取得 するようにした,2.既存の Moodle プラグインで は我々の要求する学習行動履歴を提供するイベン トが不足していたため,これを Caliper イベントと して追加した,3.既存プラグインはバックアッ プ機能がなく LRS へ転送されるとデータが Moodle 側に残らない仕様であったため, Moodle

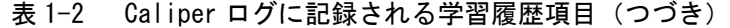

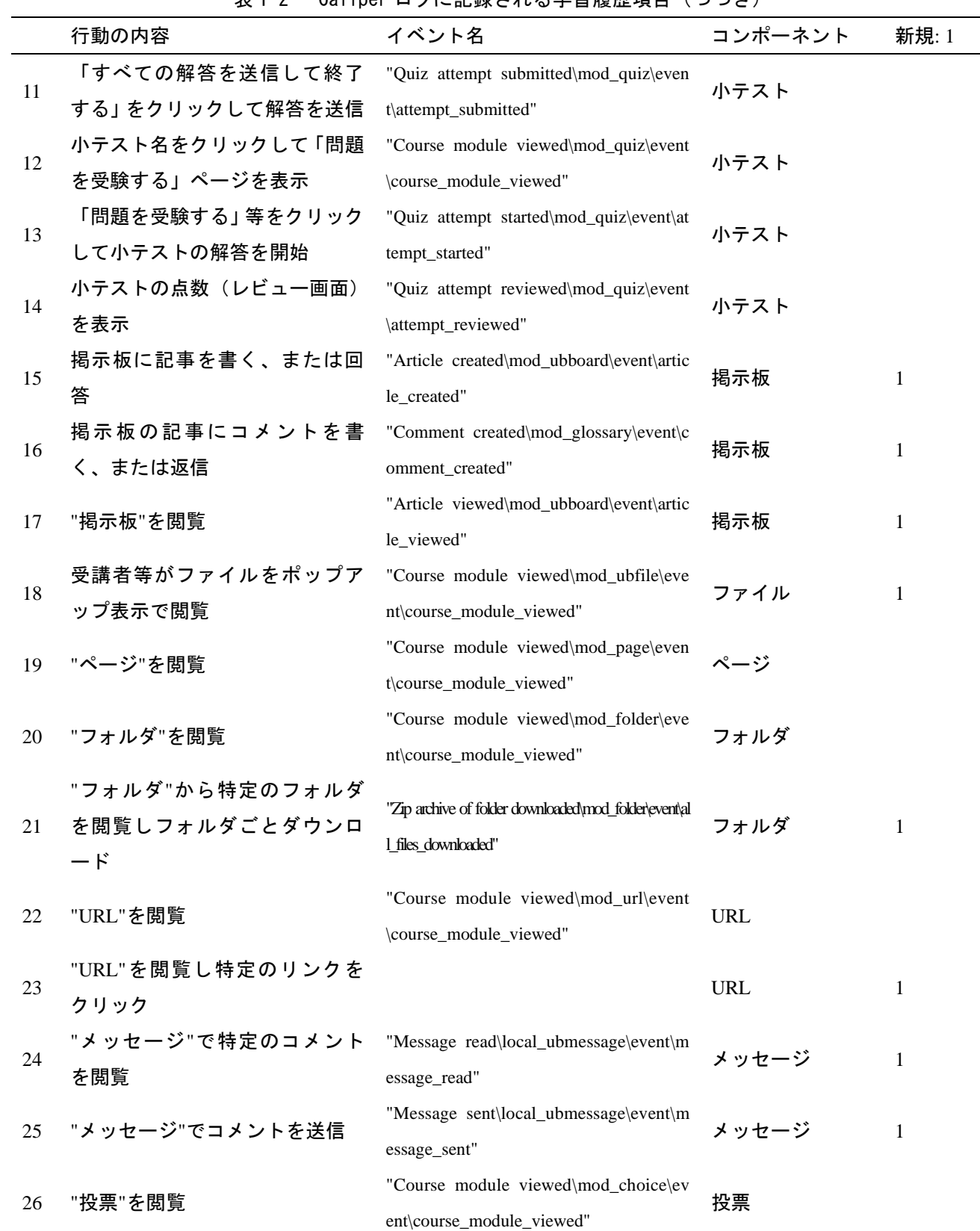

側でバックアップができるようにし,転送で問題 が出てもバックアップデータから再転送ができる ようにバックアップテーブルを追加した, 4. Caliper イベントとして表現されるアクティビティ を Caliper データの Extension タグで追加情報を保 存するようにした,であった.

#### **3 LRS** 構築の過程

表 1 には,ISTU/DC で学習分析のために取得す べきとした Caliper ログの項目を示している.「イ ベント名」列は,「行動の内容」列で示す LMS 上 での具体的な行動がどのようなイベントとして記 録されるかを例示したものである.「コンポーネン ト」列は,それらが ISTU/DC 上のどのようなモジ ュールに属するかを示している. 最右列は、今回 新たにプラグイン開発をする上でログを取得でき るように加えた項目である.

重要な点は,講義資料や LTI 連携での外部ツー ルへのアクセス,また外部 URL へのアクセスとい った行動に対して,単にアクセスした記録だけを 残すのではなく,どのコンテンツにアクセスした かまでを記録できるようにすることであった.例 えば LTI ツールとして、東北大学では Panopto で 授業動画に,MATLAB で解析環境にアクセスする ことが可能である. 他にも外部教材などが LTI 連 携で利用する余地があり,これらのうち,どのツ ールに学生がアクセスしたのかを把握することが 可能となる.

詳細については、口頭発表の際に実際の ISTU/DC の画面を提示しながら紹介することと する.

## 参考文献

- [1] Viberg, O., Hatakka, M., Bälter, O., & Mavroudi, A. The current landscape of learning analytics in higher education. *Computers in human behavior*, *89*, 98-110, 2018.
- [2] 中野裕司・槙原竜之輔・喜多敏博・戸田真志・ 久保田真一郎・右田雅裕・杉谷賢一. Caliper log store と Open LRW を用いた Moodle 上の 学習履歴のログサーバへの Caliper 標準形式 による集積の取り組み. 研究報告教育学習支 援情報システム *(CLE)*, *2018*(11), 1-5, 2018.
- [3] 東 北 大 学. 教育・学習データ利活用につい て, 2021. [https://www.tohoku.ac.jp/japanese/stu](https://www.tohoku.ac.jp/japanese/studentinfo/education/08/education0801/) [dentinfo/education/08/education0801/.](https://www.tohoku.ac.jp/japanese/studentinfo/education/08/education0801/) (2022年1 0 月 15 日アクセス)